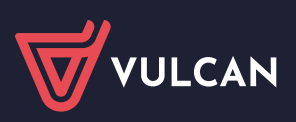

## **Jak zarejestrować się w nowej Strefie szkoleń**

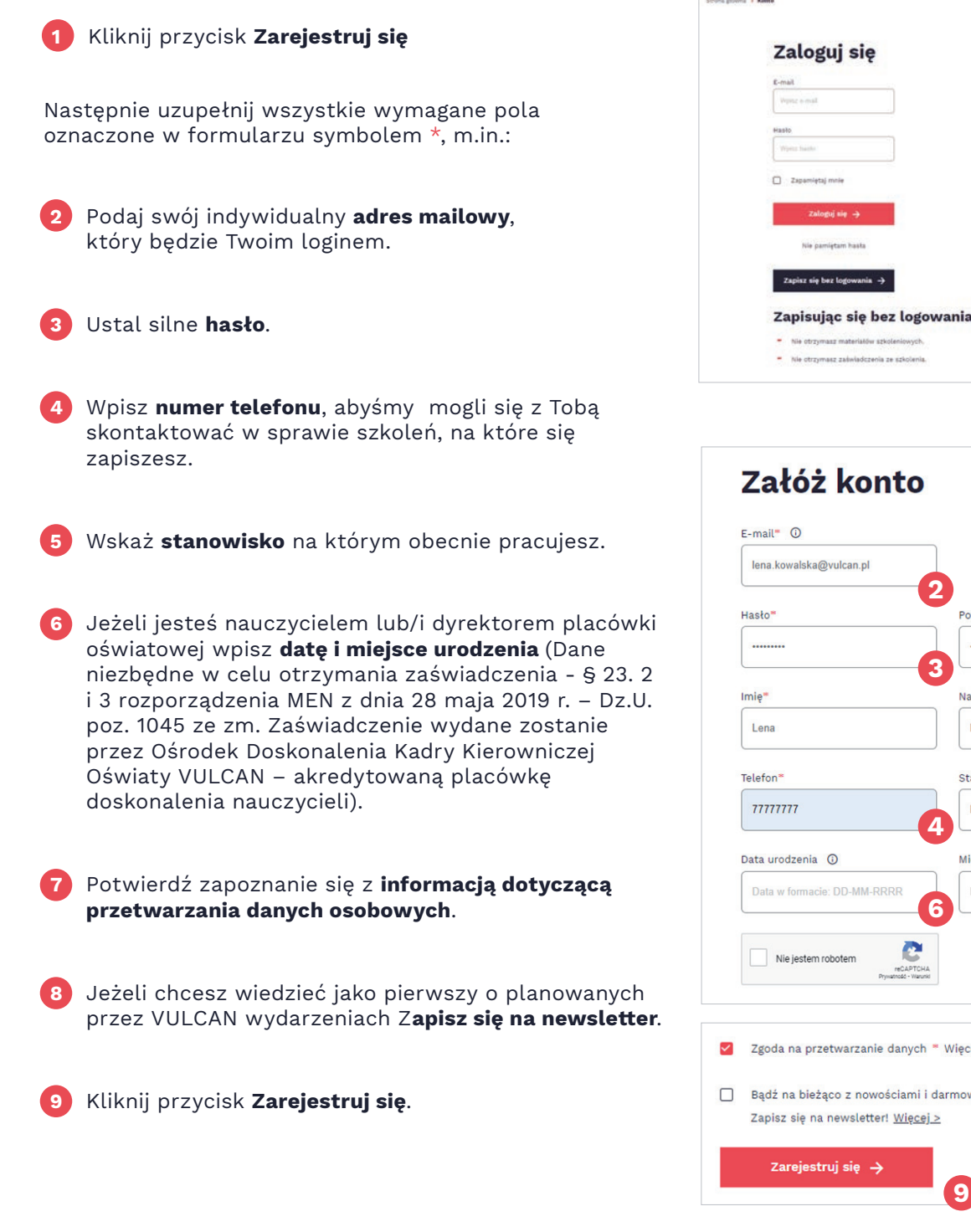

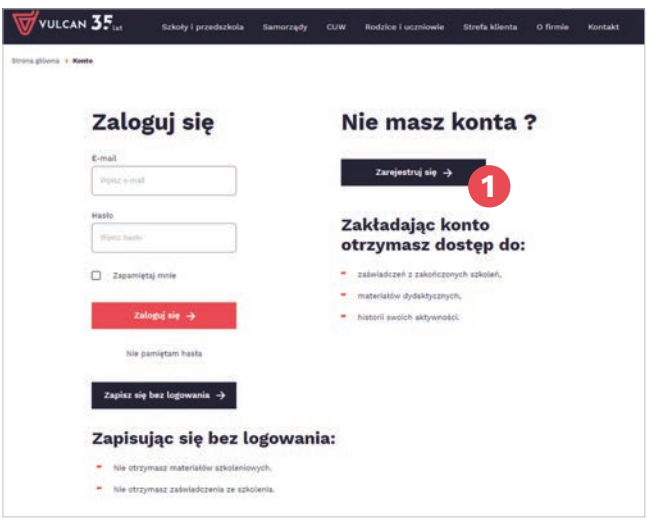

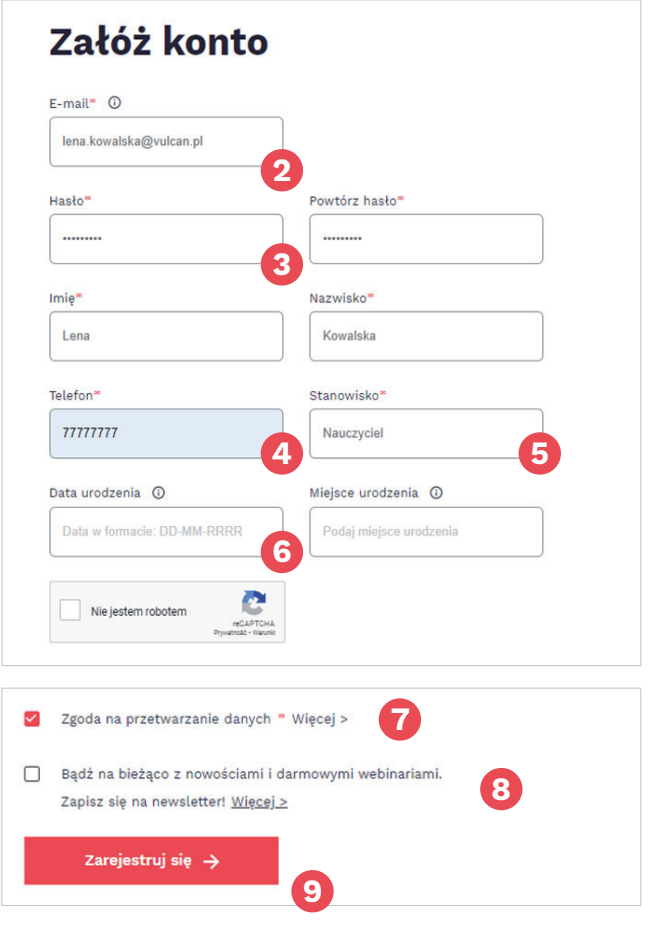

## **Strefa szkoleń**

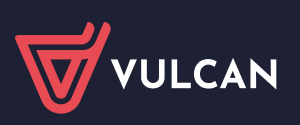

Na Twój adres mailowy z adresu **powiadomienia@vulcan.edu.pl** przyjdzie link – kliknij w niego aby aktywować konto.

Po aktywowaniu konta możesz uzupełnić dane do faktury.

**Uwaga!** Dane zostaną użyte tylko jeżeli weźmiesz udział w szkoleniu płatnym.

- **10** Aby znaleźć instytucję wpisz **numer licencji** swojej placówki (znajdziesz ją na fakturze lub umowie licencyjnej), zaznacz swoją placówkę.
- **11** Kliknij **Zapisz wybór** nabywca podepnie się automatycznie.

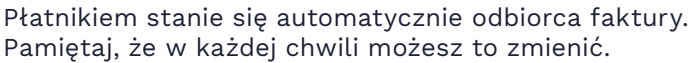

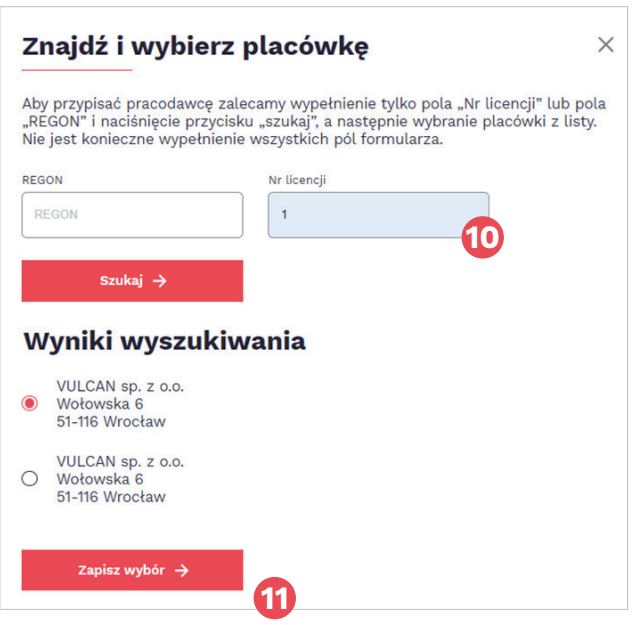